# NICE PACKAGER

# **API PRODUCT DOCUMENTATION**

Barcelona, August 2014, v1.1.3

Marc Maycas Claramunt [marc@nicepeopleatwork.com](mailto:marc@nicepeopleatwork.com) C/ Doctor Trueta 127-133 08005 Barcelona

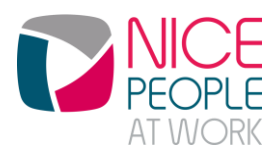

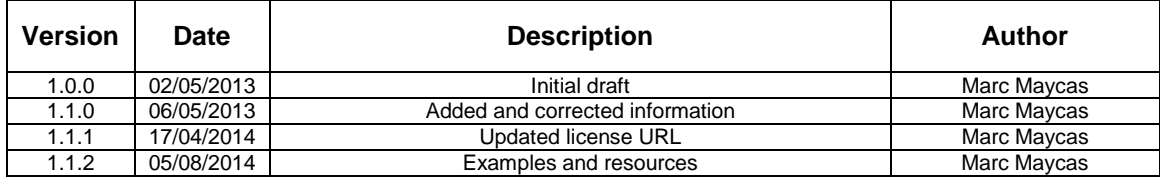

# NICE PACKAGER

# **Table of Contents**

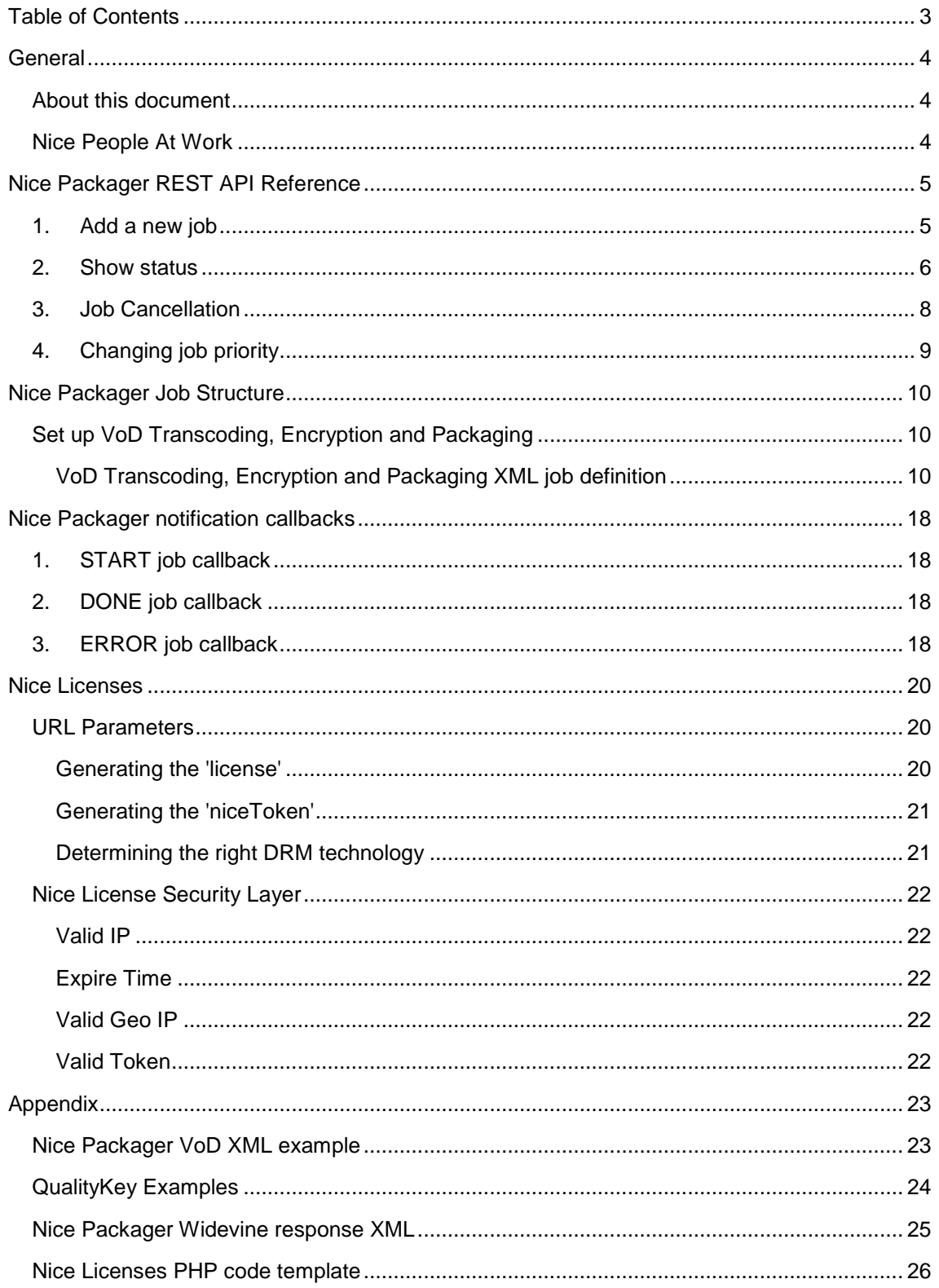

# **General**

## **About this document**

After reading this document, you should have all the necessary information to set up and operate NicePeopleAtWork's Transcoder and Multi-DRM packager using different Nice Packager API calls. Therefore, it will be possible to transcode, encrypt and package Video On Demand (VoD) assets and Live streams with any of the currently supported third party DRM technologies: *Google/Widevine*, *Adobe Flash Access, Microsoft PlayReady* and *Windows Media DRM<sup>1</sup>*

This way, there won't be any need to log into an FTP server to upload an XML job file or log into the packager user interface to check its status.

# **Nice People At Work**

Nice People At Work is a fast-growing company based in Barcelona (Spain) that provides comprehensive yet cost efficient Internet Video Distribution solutions. We create audio and video distribution technologies to meet the requirements of premium content owners, broadcasters and telcos, so they can provide the best experience across all devices.

We create solutions that enable premium video experiences in existing media workflows. We have gained a lot of know-how in dealing with the most premium corporate and consumer video (from live soccer to Hollywood movies). Within our service offering we support most DRM (Digital Rights Management) technologies such as Widevine, PlayReady, Adobe Flash Access, Marlin and Windows Media DRM so we can reach any device in the market with the best possible experience.

Through our deep involvement in solving our customers' complex video distribution problems, we have gained great understanding in everything required to launch and operate a successful video-centric Internet-based operation.

Our solutions include content adaptation (transcoding and DRM protection), secure content delivert and QoS (monitoring, live analytics and real time CDN load balancing). We serve customers around the world, enabling their offering for premium video experiences.

<sup>-</sup><sup>1</sup> At the time of this writing, Intertrust Marlin is also supported by Nice People At Work for VoD. However, this DRM technology is integrated in its OVP instead of inside the Nice Packager. Further product updates may include it.

# **Nice Packager REST API Reference**

A basic structure of an API call is as follows:

http://[AZURE DNS]:8182?<GET\_PARAM1>&<GET\_PARAM2>&...

where GET PARAM are the different options or parameters that will be passed through a GET Method.

Hereunder you can see the list and description of all the available methods:

## **1. Add a new job**

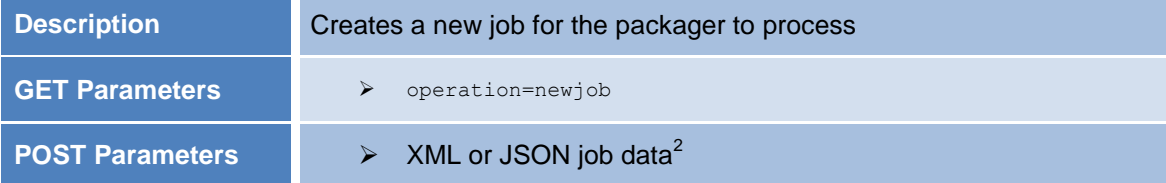

#### *Response messages (in JSON):*

#### **Correct Operation**

Depending on if a JSON or an XML file has been uploaded, the following response messages will be received:

{"status":"OK","jobhash":"JOB\_HASH\_ID","message":"XML Received"} {"status":"OK","jobhash":"JOB\_HASH\_ID","message":"JSON Received"}

where:

 $\blacksquare$  JOB HASH ID is the job identifier inside Nice Packager

#### **Error Operation**

{"status":"KO","message":"ERROR\_MESSAGE"}

#### *List of ERROR\_MESSAGE:*

- Operation unknown
- Operation undefined
- Post message is empty
- Source tag is undefined
- Result tag is undefined
- Job doesn't have any task
- Invalid XML format
- Invalid JSON format

 2 The job structure is defined in the next section

- XML couldn't be generated

# **2. Show status**

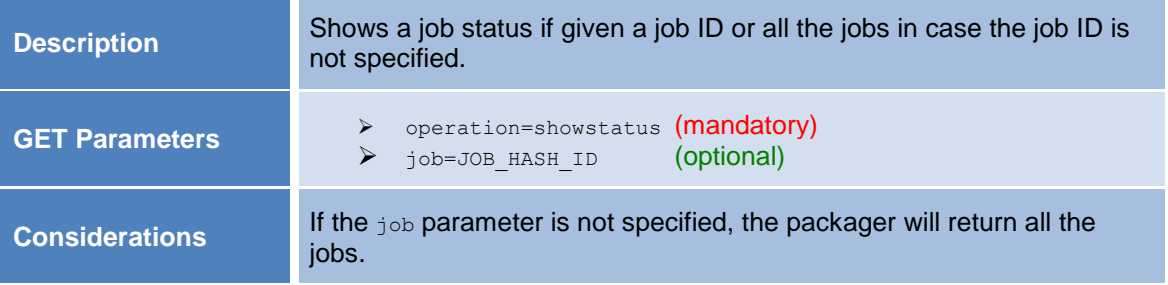

#### *Response messages (in JSON):*

#### **Correct Operation**

{"status":"OK","jobs":[JOB\_INFO\_1,JOB\_INFO\_2,...,JOB\_INFO\_N]}

where:

 $\blacksquare$  JOB INFO X is:

```
{"job":"JOB_HASH_ID","name":"JOB_NAME","assetName":"ASSETNAME","cr
eated_at":"dd/MM/yyyy
HH:mm:ss","saveTranscoding":"true/false"","priority":PRIORITY_INT,
"transcoding":[TASK_TRANS_1,...,TASK_TRANS_M],"packaging":[TASK_PA
CK_1, \ldots, TASK_PACK_P] }
```
**TASK TRANS X is:** 

```
{"task":"transcoding","name":"TASK_NAME","status":"STATUS_VALUE","
statustext":"STATUS_TEXT","percent":"PERCENT_TASK","errormsg":"ERR
OR_MESSAGE"}
```
#### *List of STATUS\_VALUE:*

- Pending
- Complete
- Error
- Running
- Downloading
- Transcoding
- Uploading
- Cleaning trash

TASK PACK X is:

```
{"task":"packaging","name":"TASK_NAME","type":"DRM_TYPE","status":
"STATUS_VALUE","statustext":"STATUS_TEXT","percent":"PERCENT_TASK"
,"errormsg":"ERROR_MESSAGE"}
```
#### *List of STATUS\_VALUE:*

- Pending
- Complete
- Error
- Running
- Downloading
- Packaging
- Registering
- Getting keys
- Generating fragments
- Making config files
- Uploading files
- Cleaning trash
- ERROR MESSAGE is an exception message launched by any of the involved processes.

### **MESSAGE EXAMPLE**

```
{
  "status": "OK",
  "jobs": [
    {
      "job": "6e274fd8f59d220bfa540c9d9f9e9a4e01f9583c706d3bc6",
      "name": "Sintel A",
 "assetName": "leaseWebSintel1",
"created at": "20/09/2013 12:38:27",
      "saveTranscoding": "true",
      "priority": 7,
      "transcoding": [
        {
 "task": "transcoding",
        "name": "SS 16:9 404p 750 MP30",
           "status": "Downloading",
           "statustext": "1/4",
           "percent": 54,
           "errormsg": ""
       },
        {
        "task": "transcoding",
        "name": "SS 16:9 352p 1100 MP30",
           "status": "Downloading",
            "statustext": "1/4",
        "percent": 54,
        "errormsg": ""
        }
      ],
       "packaging": [
\overline{\mathcal{L}} "task": "packaging",
        "name": "Widevine Trickplay SD",
"type": "WIDEVINE",
        "status": "Downloading",
       "statustext": "1/5",
        "percent": 54,
        "errormsg": ""
      },
       {
        "task": "packaging",
```
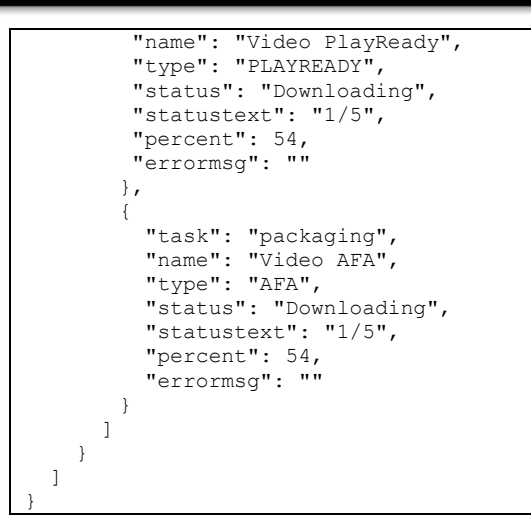

#### **Error Operation**

{"status":"KO","message":"ERROR\_MESSAGE"}

#### *List of ERROR\_MESSAGE:*

- Operation unknown
- The list of jobs is empty
- No job to show

# **3. Job Cancellation**

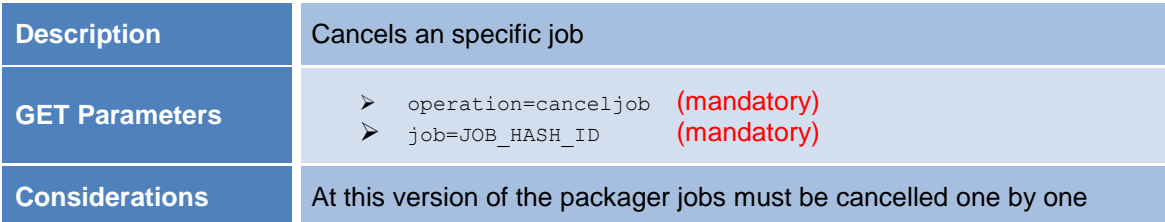

#### *Response messages (in JSON):*

#### **Correct Operation**

{"status":"OK","deleted":DELETED\_MESSAGE}

where:

- **DELETED MESSAGE is:** 
	- true: If the job has been successfully cancelled
	- false: If the job has already been cancelled

#### **Error Operation**

{"status":"KO","message":"ERROR\_MESSAGE"}

*List of ERROR\_MESSAGE:*

- Operation unknown
- Need the job ID to cancel it

# **4. Changing job priority**

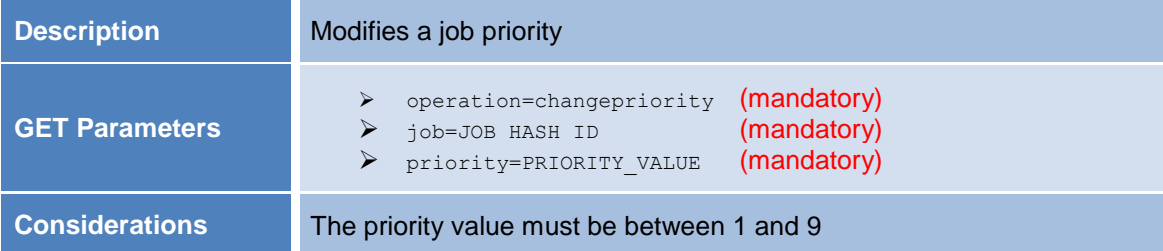

#### *Response messages (in JSON):*

#### **Correct Operation**

{"status":"OK","modified":"true"}

#### **Incomplete Operation**

In case the operation can't be completed, 2 self- explanatory messages can appear

```
{"status":"OK","modified":"false","message":"Job is running now"}
```
{"status":"OK","modified":"false","message":"Job does not exist"}

#### **Error Operation**

{"status":"KO","message":"ERROR\_MESSAGE"}

#### *List of ERROR\_MESSAGE:*

- Operation unknown
- Need the job ID and priority to change it

# **Nice Packager Job Structure**

# **Set up VoD Transcoding, Encryption and Packaging**

## *VoD Transcoding, Encryption and Packaging XML job definition*

In this section can be found the structure of a job, which is the XML file containing all the tasks that will be carried out (transcoding, encryption and packaging)

The XML file has the following structure<sup>3</sup>:

```
<?xml version="1.0" encoding="ISO-8859-1"?>
<job>
   <name> </name>
    <priority> </priority>
    <description> </description>
   <assetName> </assetName>
   <accountCode> </accountCode>
    <source>
         <type> </type>
         <host> </host>
         <path> </path>
         <user> </user>
         <password> </password>
         <accesskey> </accesskey>
           <secretkey> </secretkey>
          <bucketname> </bucketname>
          <regionname> </regionname>
    </source>
    <result>
          <type> </type> 
         \frac{1}{\text{cost}} </host>
         <path> </path>
          <user> </user>
          <password> </password>
         <accesskey> </accesskey>
          <secretkey> </secretkey>
           <bucketname> </bucketname>
          <regionname> </regionname>
   \langle/result>
    <transcoding>
          <source> </source>
         \langlethumbs>
                 <thumbsFolder> </thumbsFolder>
                  <thumbsInterval> </thumbsInterval>
                  <thumbsResolution> </thumbsResolution>
         \langle/thumbs>
          <tasks>
                  <task>
                          <name> </name>
                          <qualityKey> </qualityKey>
                         <resultFilename> </resultFilename>
                         <saveTranscoding> </saveTranscoding>
                          <encodingParams> 
                                  <height> </height> 
                                  <width> </width> 
                                  <videoBitrate> </videoBitrate>
                                  <audioBitrate> </audioBitrate>
                                  <gop> </gop>
                                 <pass> </pass> 
                                  <extra> </extra> 
                          </encodingParams>
                 \langle/task>
                {...}
```
1  $3$  Take a look at the appendices section for some XML examples.

```
\langle/tasks>
   </transcoding>
    <packaging>
          <saveTranscoding> </saveTranscoding> 
         <packages>
                 <package>
                           <name>(package name)</name>
                          <type>(WIDEVINE, PLAYREADY,...)</type>
                          <resultFilename>resultFilename</resultFilename>
                           <trickPlayGop>Y/N</trickPlayGop>
                           <filesGop></filesGop>
                           <files>
                                 <file> <filename>name of the resulting file</filename>
                                          <isTrickPlay>Y/N</isTrickPlay>
                                 \langlefile>
                                  {...}
                           </files>
                   </package>
         {...}
         </packages>
    </packaging>
    <notifications>
         <start> </start>
          <done> </done>
          <error> </error> 
    </notifications>
</job>
```
As you can see in this XML structure, each task is included inside a <job> tag. Each job will correspond to a transcoding, encryption and packaging petition with the possibility to operate it in an "Only transcoding/packaging scenario" if necessary by not including the corresponding tag.

Going into detail with the XML, you can see that there are the following fields and subfields:

#### - **Name:**

Job Name.

#### - **Priority:**

Integer ([0, 100]) that specifies the priority of the process.

If a process has a higher priority value than a queued one, it will be processed first.

If two processes have the same priority value, they will be processed following a FIFO rule (First In, First Out).

#### **- Description:**

Short description of the process.

#### - **AssetName:**

File name that will be registered in the DRM provider systems (Adobe, Google, Microsoft) in case you are packaging to a specific DRM technology.

**Important Note:** Widevine does not register an asset name but an asset id. However, Google servers need an asset name as an input.

When packaging a Widevine file the packager will return an XML containing the asset ID in order to be used when retrieving the license for an specific content (you can see the XML structure of Widevine in the appendix section).

#### - **AccountCode:**

Your Nice PeopleAtWork account code that indicates which customer account you are sending the jobs to. This parameter will be provided by NicePeopleAtWork. If you don't have it yet, please contact your Customer Engineer or Support Agent.

#### - **Source:**

It defines where are located the files that will be encrypted and packaged. The following fields must be defined:

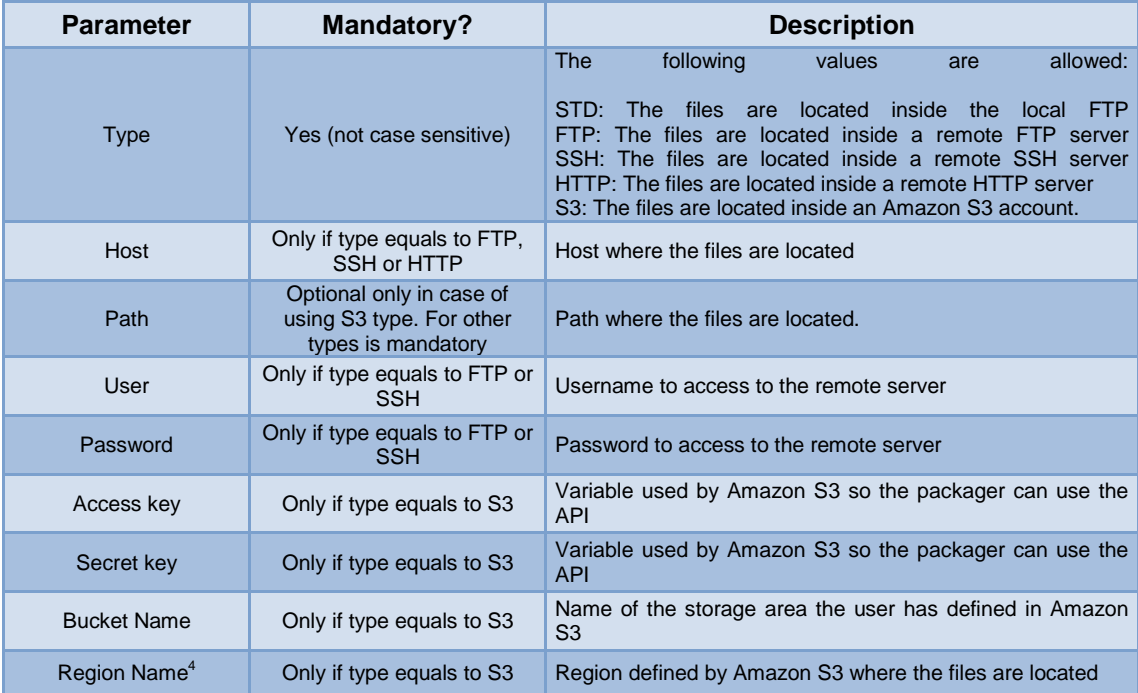

#### - **Result:**

It defines where the resulting files will be left after completing all the tasks and packagings:

 4 For more information regarding Amazon S3 Region Names, take a look at the following link for an updated information:

http://docs.aws.amazon.com/AWSJavaSDK/latest/javadoc/com/amazonaws/regions/Regions.html

# NICE PACKAGER

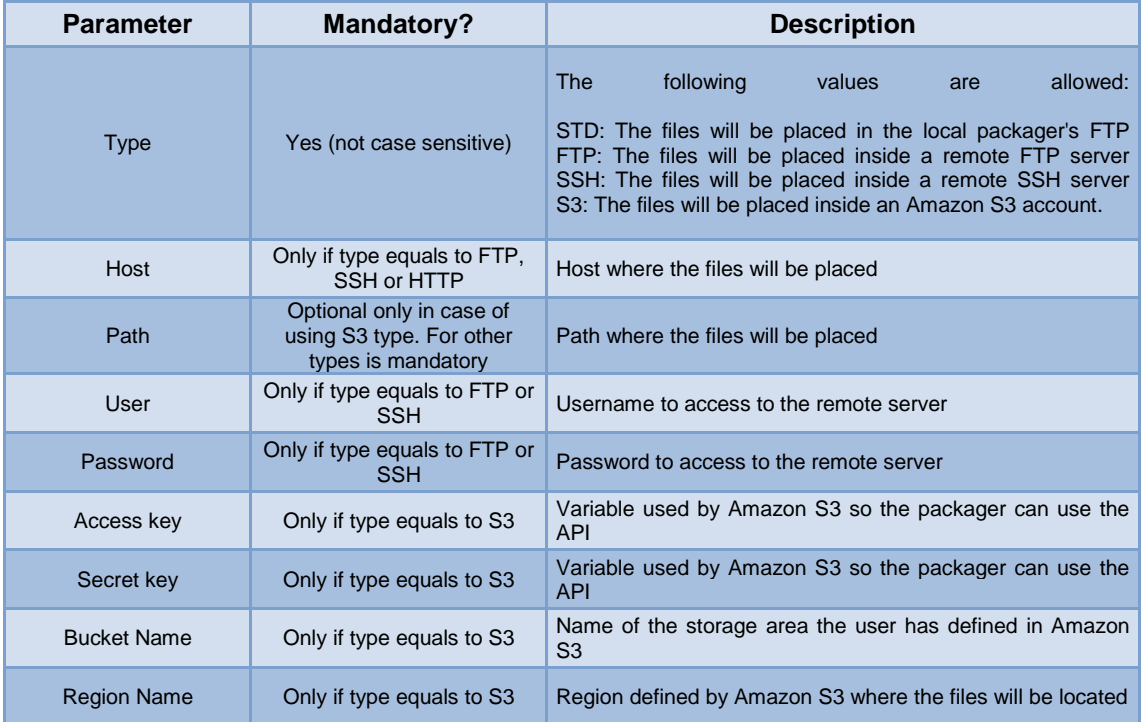

#### **- Transcoding (OPTIONAL):**

Inside this block there are all the transcoding tasks to be done to a given master file.

The transcoding block is not mandatory. It can be omitted if the packager only needs to encrypt and package a group of files.

Inside, you will find the following tags:

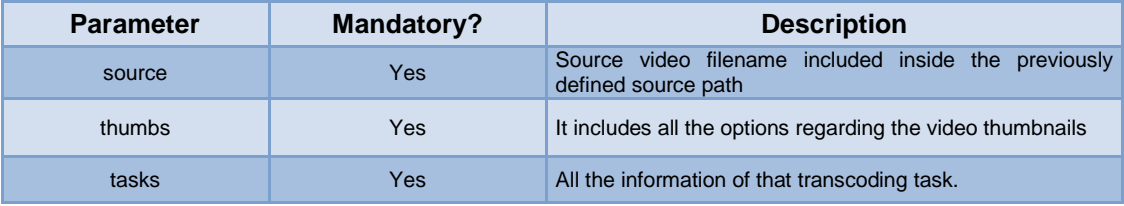

#### **- Thumbs:**

A thumbnail is a reduced size version of a picture that is used to help in recognizing and organizing the larger scale ones, serving the same role for images as a normal text index does for words.

Inside the thumbs tag, you can define the following:

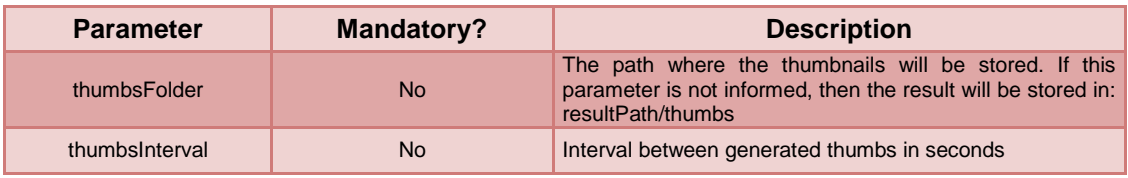

thumbsResolution No Resolution Resolution of the generated thumbnails. If not informed, the resolution is the same as the video input.

#### **- Tasks:**

Inside this block, a list of different tasks can be defined.

Each task is a single quality file to be created from the video master file.

It includes:

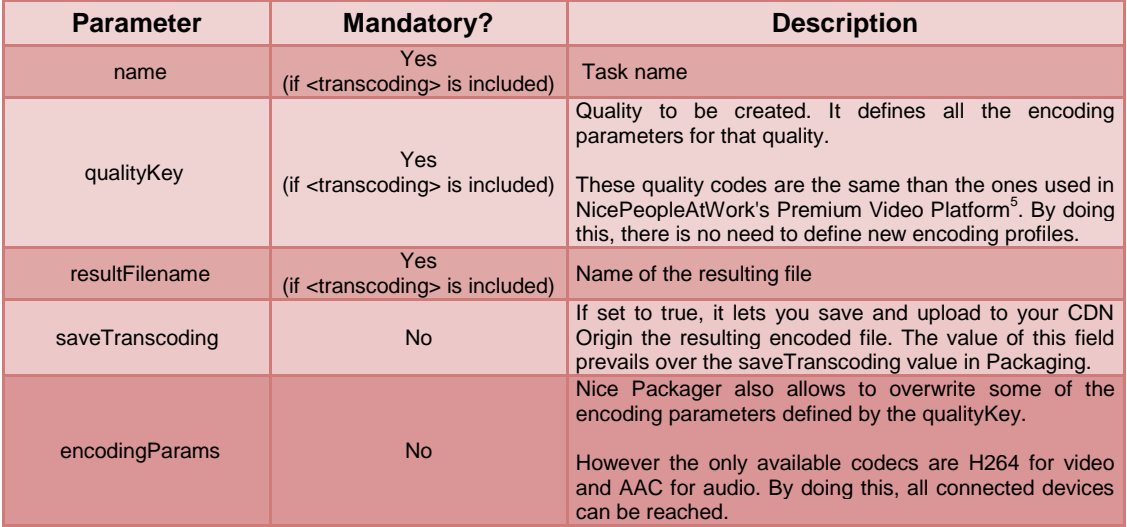

#### **- Encoding Parameters:**

As described, each qualityKey defines the encoding parameters for each file. However, some parameters can be redefined by changing the information comprised in the following tags:

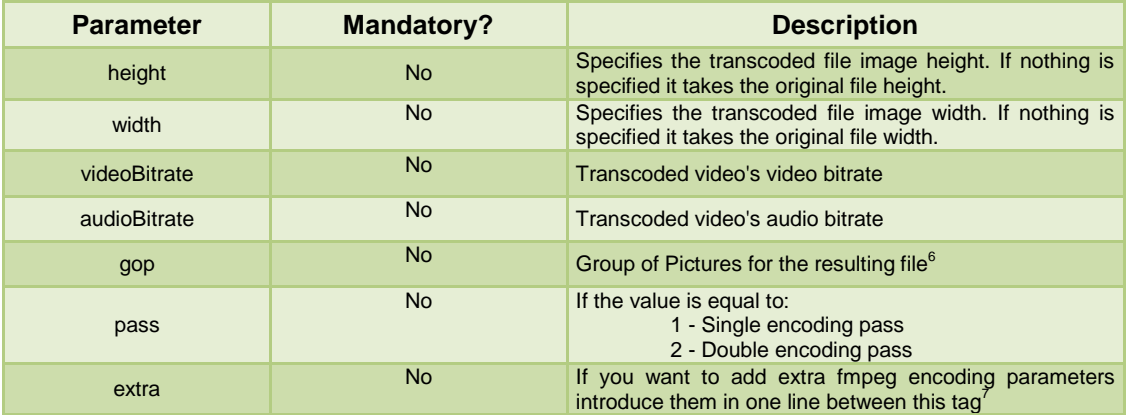

**- Packaging (OPTIONAL):**

Inside this block there all the packaging tasks to be done to a transcoded file or a group of transcoded files.

<sup>1</sup>  $5$  See in the appendix the complete list for quality Keys

<sup>6</sup> For more information on this parameter, take a look at: http://en.wikipedia.org/wiki/Group\_of\_pictures

 $7$  For more information on ffmpeg flags, take a look at: http://ffmpeg.org/ffmpeg.html

Like the transcoding block, the packaging block is not mandatory. It can be omitted if the packager only needs to transcode a file.

Inside, you will find the following tags:

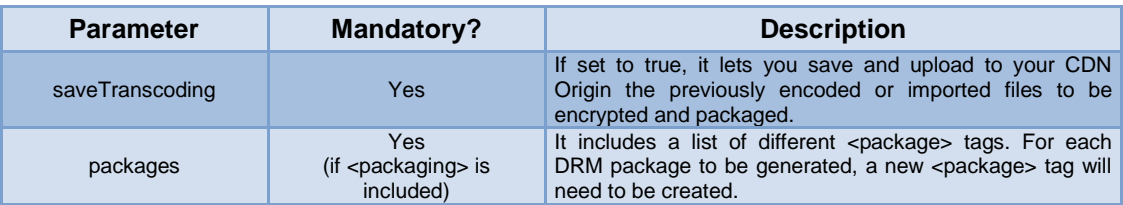

#### **- Packages:**

Inside packages, you will have to generate a different set of <package> blocks that will contain the following parameters:

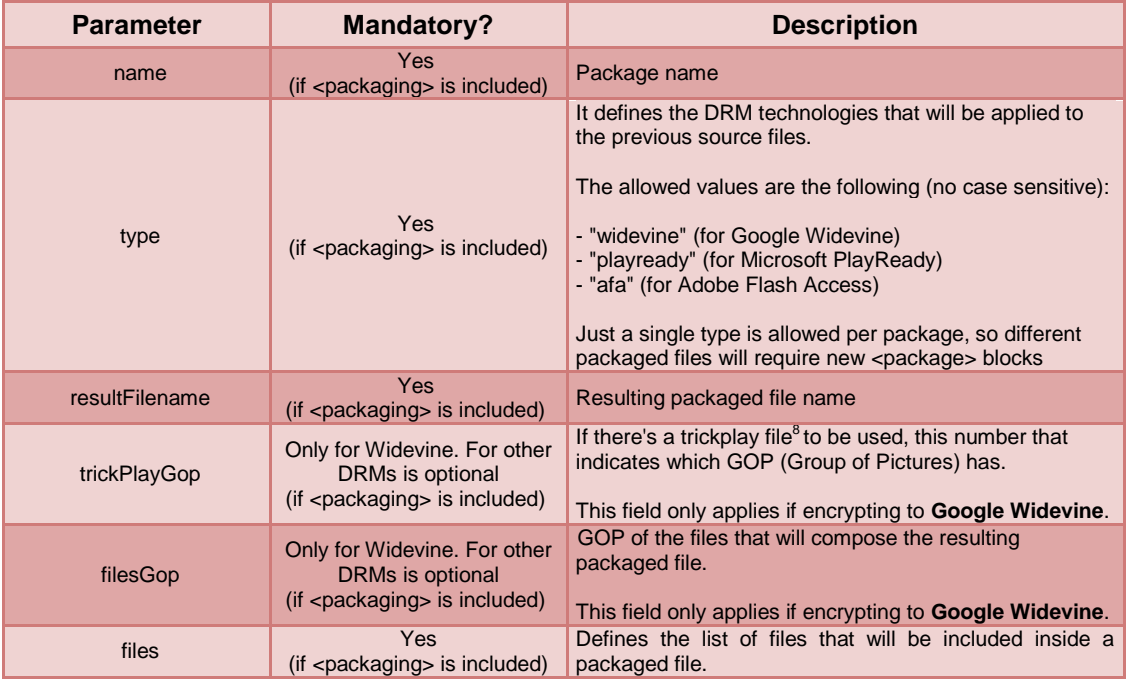

#### - **Files:**

Inside Files, the following paramters must be defined:

| <b>Parameter</b>   | <b>Mandatory?</b>                                                  | <b>Description</b>                                                                                                    |
|--------------------|--------------------------------------------------------------------|----------------------------------------------------------------------------------------------------|
| filename           | Yes (case sensitive)                                               | File name                                                                                                    |
| <b>isTrickPlay</b> | Optional. Only with<br>Widevine and if there's a<br>trickplay file | The following values are allowed:<br>Y: Yes. If the file is a trickplay file<br>(only one must have this value<br>active)<br>N: No |

 8 trickPlay is the feature that lets you to rewind or fast forward the video. The file used for trickPlay is always the file with the lowes bitrate

As shown in the XML structure, the fields filename or isTrickPay have to be repeated as many times as files you have to package.

#### - **Notifications (OPTIONAL):**

Inside this block, there will be defined all the customer webservice URLs where the Nice Packager will send notifications to. The webservice is maintained by the customer

It has the following tags inside:

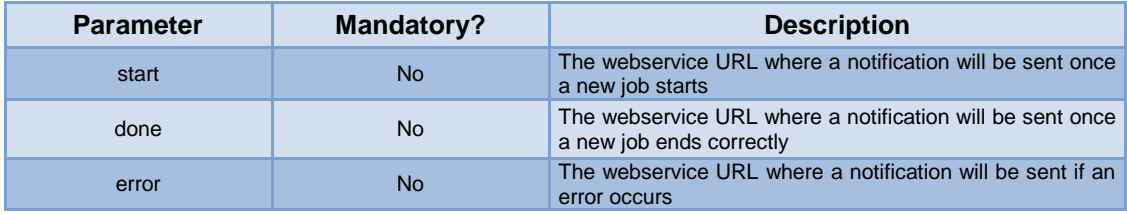

The message detail the Nice Packager sends to the customer webservice is described in the Appendix B of this documentation.

To recap all the information, please find below a diagram with the entire described job XML structure organized in a more logical way:

# NICE PACKAGER

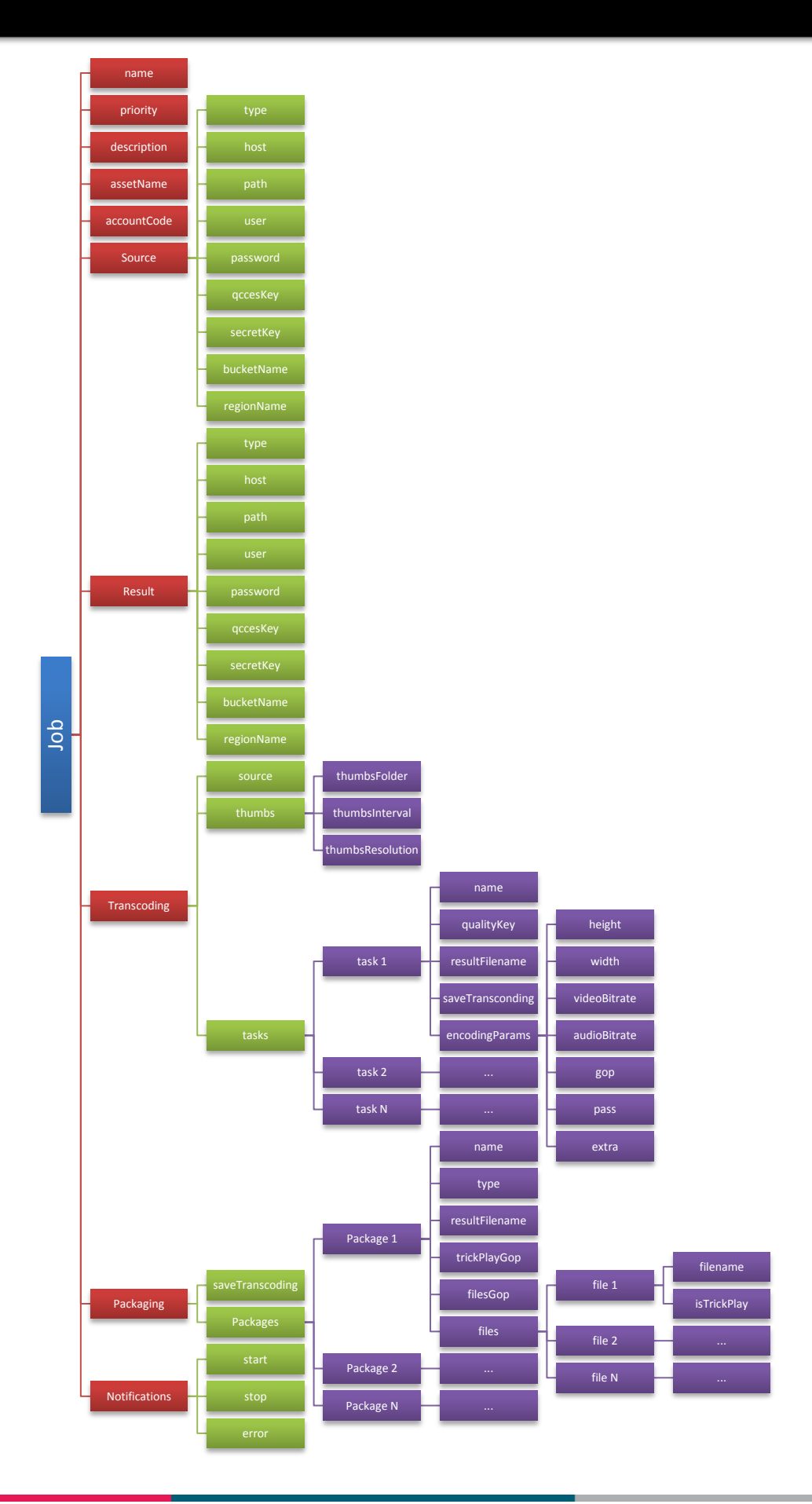

# **Nice Packager notification callbacks**

NicePackager can send notification callbacks of a specified job a customer's webservice.

As seen in the XML definition, 3 different callback events can be sent to given webservice URLs: Start, Done, Error.

It's up to the customer to develop the webservice (or webservices) that will receive the following messages.

# **1. START job callback**

```
{"notification":"start","jobhash":"JOB_HASH_ID"}
```
# **2. DONE job callback**

**Job completed successfully:**

{"notification":"done","jobhash":"JOB\_HASH\_ID","message":"Job complete"}

#### **Job completed with errors:**

This status occurs when a job has ended but one or many tasks have errors.

```
{"notification":"done","jobhash":"JOB_HASH_ID","message":"Job completed with 
errors"}
```
# **3. ERROR job callback**

{"notification":"error","jobhash":"JOB\_HASH\_ID","message":"ERROR\_MESSAGE"}

#### *List of ERROR\_MESSAGE:*

#### DRM technology not activated messages

- *- Packager doesn't support Widevine*
- *- Packager doesn't support PlayReady*
- *- Packager doesn't support Adobe Flash Access*

#### Result server error messages

- *- Need info for FTP Result*
- *- Need info for SSH Result*
- *- Need info for S3 Result*
- *- Need info for STD Result*
- *- Undefined Result Type*

### Source server error messages

- *- Need info for FTP Source*
- *- Need info for SSH Source*
- *- Need info for S3 Source*
- *- Need info for HTTP Source*
- *- Need info for STD Source*
- *- Undefined Source Type*

#### DRM related error messages

- *- Widevine error registering*
- *- Widevine error packaging*
- *- FlashAccess error in the generation of fragments files*
- *- FlashAccess error uploading video fragments*
- *- Playready error getting info from Key Server*
- *- Playready error in the generation of fragments files*
- *- Playready error uploading video fragments*

#### Other operational messages

- *- The system can't create directory: NAME\_DIRECTORY*
- *- Exception Message: EXCEPTION\_MESSAGE*
- *- Error downloading file: NAME\_FILE*
- *- Error transcoding*
- *- Error uploading result file: NAME\_FILE*
- *- Error generating xml result file: NAME\_FILE*

# **Nice Licenses**

In this section of the documentation, it is explained how to generate the necessary license URL to retrieve the content license and be able to play the encrypted video.

Unlike the Nice Packager, Nice Licenses doesn't have a GUI and all the parameters (business rules, security tokens...) are added inside the request URL.

The service URL to request a license is: http://drm.license.nice264.com/

# **URL Parameters**

Hereunder there's a list with all the parameters that can be added in the request URL and its purpose. Not all of them are mandatory, but they unlock the full potential of the platform with extra features that premium content providers will find useful.

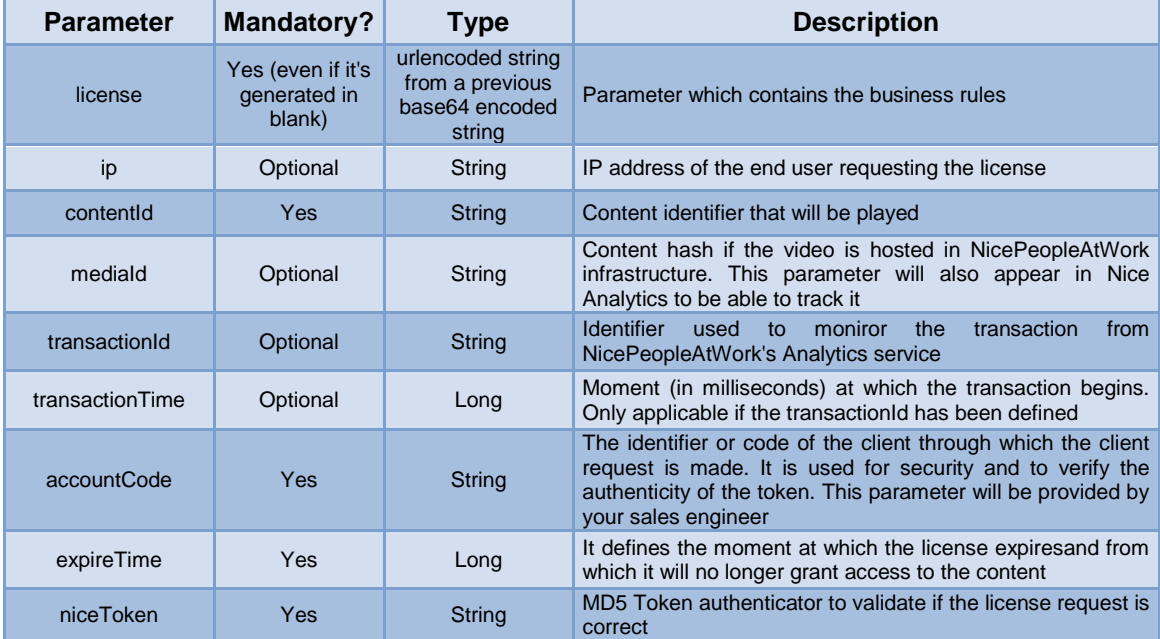

# *Generating the 'license'*

The *license* parameter contains the business rules that will be used to regulate the encrypted content playback.

As mentioned before, license contains a URL encoded string from a previous base 64 encoded string, which is a concatenation of all the business rules parameters with ampersands (&) and each value composed as 'key=value'.

The list of parameters defined in license is:

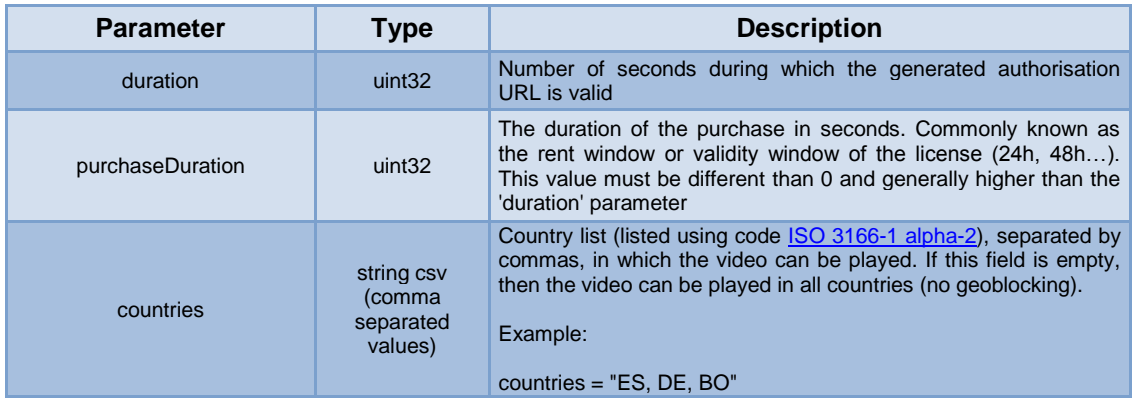

Note that all these parameters are optional. The customer can enable the playback without adding them in the license. **However**, the license is a mandatory parameter to be included in the request URL even if it's with all its parameters in blank.

Thus, Nice License will receive a license formatted like:

#### *duration=100&purcharseDuration=300&countries=ES,AR*

Remember, that when adding this parameter it has to be encoded in Base64 and, afterwards, with URLencode<sup>9</sup>.

#### *Generating the 'niceToken'*

The niceToken sent as a parameter in the URL request has to be created beforehand. For this, the niceToken uses a concatenation of the previously described parameters with a couple of extra ones, as it is described with the following expression:

### ruleParam1 + *license*<sup>10</sup> + ip + contentId + mediaId + transactionId + transactionTime + **accountCode + expireTime + ruleParam2**

You will see that there are two different parameters called ruleParam1 and ruleParam2, which are secret keys provided by your NicePeopleAtWork's sales engineer and unique for each NicePeopleAtWork account.

Finally, this concatenated string has to be encoded using MD5 to obtain the result to pass as a parameter.

### *Determining the right DRM technology*

Once the right license URL is created and validated<sup>11</sup>, the DRM technology type that is provided to the player comes from the parameters that the player also sends when requesting the license.

This is why no 'DRM' parameter is attached to the DRM request.

<sup>-</sup> $9$  See the PHP example in the appendix to understand how to format it

 $10$  The value of the license text string will be as received by the proxy. In other words, it will be transformed into Base64, but not encoded with URLEncode.

 $11$  See next section 'Nice License Security Layer' to see the validation and security rules the License proxy executes in order to check if an incoming license request is valid or not.

# **Nice License Security Layer**

The License proxy goes through an initial validation process to ensure that the type of license is correct. In this section, the four stages of validation are described to provide information on which security validations are done when sending a license request:

## *Valid IP*

The Nice License proxy stores the IP of the incoming request and compares it against the 'ip' that is sent as a parameter. If the values are identical, it proceeds with the validation process; otherwise the license will not be served.

Because the 'ip' parameter is optional, if it is not sent, then this verification won't take place.

## *Expire Time*

The proxy will verify that the expireTime that has been sent as a parameter is greater than the value of the current time. In other words, it will check whether the license request has expired or not.

If it has not expired, the validation process will continue, otherwise the license will not be served.

### *Valid Geo IP*

The third step is to verify that the license allows video playback in the country from which the request has been made. To do this, the proxy determines the countries in which the video can be played, based on the business rules, and will check that the user's country has that access enabled. Otherwise, the license won't work.

Because the definition of the enabled countries is optional, this verification will not always take place.

### *Valid Token*

During the last step, the proxy will verify that the token received is correct, by creating a token with the received parameters and checking it against the one that has been received.

If the token is valid, all the validations will have passed and a license will be served.

# **Appendix**

# **Nice Packager VoD XML example**

```
<?xml version="1.0" encoding="ISO-8859-1"?>
<job>
     <name>Widevine and Playready SD</name>
     <priority>9</priority>
     <description>description</description>
    <assetName>exampleassetname1</assetName>
     <accountCode>nicetv</accountCode>
     <source>
        <type>std</type>
        <host></host>
        <path></path>
         <user></user>
         <password></password>
     </source>
     <result>
        <type>ftp</type>
         <host>46.165.236.139</host>
         <path>/home/FTP-shared/upload/</path>
         <user>userftp</user>
         <password>userftp</password>
    \langle/result>
     <transcoding>
         <source>clipcanvas.mp4</source>
         <thumbs>
                 <thumbsFolder></thumbsFolder>
                <thumbsInterval></thumbsInterval>
                 <thumbsResolution></thumbsResolution>
        </thumbs>
         <tasks>
                <task> <name>SS 16:9 404p 750 MP30</name>
                         <qualityKey>main_1300k_std_afa_24FPS</qualityKey>
                        <sub>resultFilename</sub> = <sub>wideImpa</sub> < <sub>imp4</sub> < <sub>resultFilename</sub></sub>
                         <encodingParams>
                                  <height></height>
                                  <width></width>
                                 <videoBitrate></videoBitrate>
                                 <audioBitrate></audioBitrate>
                                 <gop></gop>
                                  <extra></extra>
                                <pass>2</pass>
                         </encodingParams>
                \langle/task\rangle <task>
                          <name>SS 16:9 352p 1100 MP30</name>
                         <qualityKey>main_1300k_std_afa_24FPS</qualityKey>
                        <resultFilename>video2.mp4</resultFilename>
                         <encodingParams>
                                  <videoBitrate></videoBitrate>
                                  <audioBitrate></audioBitrate>
                                 <gop></gop>
                                 <extra></extra>
                         </encodingParams>
                 </task>
        \langle/tasks>
    </transcoding>
     <packaging>
         <saveTranscoding>true</saveTranscoding>
         <packages>
               <package>
                         <name>Widevine Trickplay SD</name>
                        <type>WIDEVINE</type>
 <resultFilename>WV_resultVideo</resultFilename>
 <trickPlayGop>2100</trickPlayGop>
                         <filesGop>2100</filesGop>
```
# NICE PPACKAGER

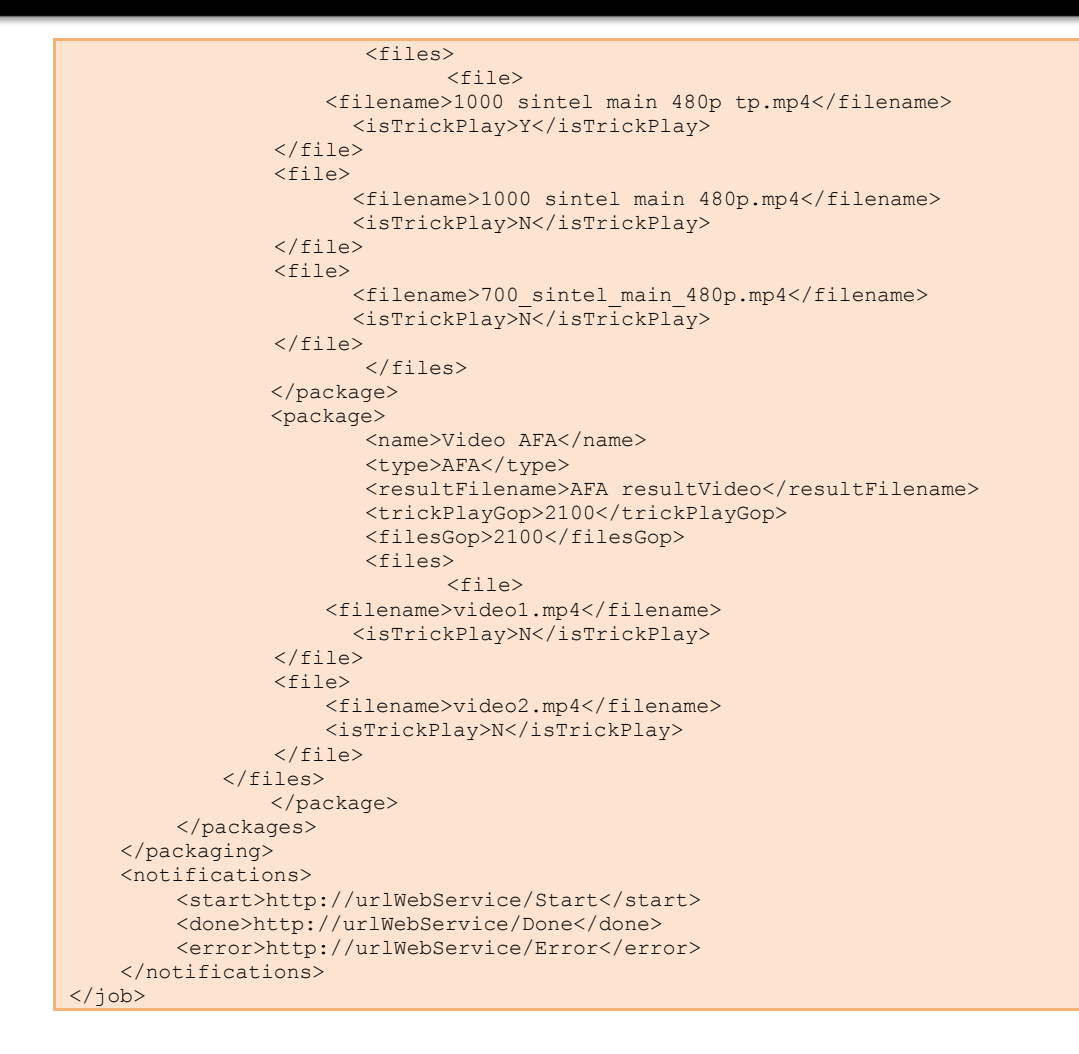

# **QualityKey Examples**

NicePeopleAtWork's encoding solution has more than 2000 encoding profiles that can be used to encode content to the best quality for a given connected device.

Due to the fact that providing the full list would be unnecessary as well as it will increase this documentation length with no relevant information, only some qualityKeys are provided.

If you need some custom qualities, get in touch with your Customer Engineer to retrieve the best ones:

HD Packaging profiles

SS\_16\_9\_720p\_3400\_MP32 SS\_16\_9\_720p\_2500\_MP32 SS\_16\_9\_720p\_1700\_MP32 SS\_16\_9\_720p\_1200\_MP32

#### SD Packaging profiles

SS 16 9 404p 1500 MP30 SS\_16\_9\_404p\_1100\_MP30 SS\_16\_9\_404p\_750\_MP30

# **Nice Packager Widevine response XML**

Hereunder you can see an example with the structure of the resulting XML when encrypting a content using Widevine:

```
<?xml version="1.0" encoding="UTF-8"?>
<!DOCTYPE xmlstate SYSTEM "/media/externo/PackagerTest/dtd/resultxml.dtd">
<xmlstate>
   <videoname>final_1.wvm</videoname>
   <datemodify>1367568090140</datemodify>
   <videosize>298418340</videosize>
   <assetname>test1</assetname>
   <assetid>809554171</assetid>
</xmlstate>
```
This XML file will be found in the same path than the resulting packaged file. It will have the following name structure: resultfilename.wvm.xml, where resultfilename is the name defined in the uploaded XML.

When requesting a license to Nice, the user will have to use the  $\langle$  assetid> parameter.

Nonetheless some other interesting parameters are included in that XML which can also be used by the customer application:

#### - **Videoname:**

Name of the packaged file

- **Date Modify:**

Date when the file was created

- **Videosize:**

Size of the resulting file

#### - **Asset name:**

Name given in the uploaded task XML that generated this resulting XML file

# **Nice Licenses PHP code template**

Hereunder, the user can see a PHP template on how to generate the license URL for a given content.

```
<?php
               date_default_timezone_set ('Etc/GMT+0');
               // Variable definition
               // Mandatory variables
               $accountCode = "nicetv"; 
               $expireTime = 3 * 30 * 7 * 24 * 3600; // In seconds
               $contact = 810854718;$ruleParam1 = "testing1";
               $ruleParam2 = "testing2";
              $serverURL = "http://drm.license.nice264.com/"; // Mandatory variable for 
testing purposes with this script, on the final implementation it will stay still with 
no modifications
               //Optional variables
               $ip = "";$duration = "";
               $purchaseDuration = "";
               $mediaId = ""; 
               $transactionId = ""; 
               $countries = ""; 
               // License Generation
               $licenseForToken = 
base64_encode('duration='.$duration.'&purchaseDuration='.$purchaseDuration.'&countries='
.$countries);
               $license = urlencode($licenseForToken);
               // Helper instruction
               // print r($license);
               // Expire Time Generation
               $expireTime = (time() + $expireTime) . "000"; //miliseconds conversion
               $transactionTime = time();
               // Generación del token
               Stoken =md5($ruleParam1.$licenseForToken.$ip.$contentId.$mediaId.$transactionId.$transactionTime
.$accountCode.$expireTime.$ruleParam2);
               // URL definition
               print r("\n'\n');
               print r("\n'\n');
               $url = 
"$serverURL?license=$license&ip=$ip&contentId=$contentId&mediaId=$mediaId&transactionId=
$transactionId&transactionTime=$transactionTime&accountCode=$accountCode&expireTime=$exp
ireTime&niceToken=$token";
               print_r($url);
               print r("\n'\n');
               print r("n");
?>
```